附件 2

山西省商贸流通转型升级重点企业申报说明

V0702

下载阿里巴巴旗下产品---钉钉,电脑端、手机端、平板都可 以使用,支持安卓、IOS 等主流系统,且数据同步。

一、下载注册(只针对未下载注册钉钉,已经下载注册的请略 过此步骤)

1.电脑端下载可百度搜索钉钉,官网下载。下载地 址 [https://tms.dingtalk.com/markets/dingtalk/download?spm=a](https://tms.dingtalk.com/markets/dingtalk/download?spm=a3140.8196074.2231602.9.4bfb8f21IwIbNS&source=2202&lwfrom=2017120202092064209309201) [3140.8196074.2231602.9.4bfb8f21IwIbNS&source=2202&lwfrom](https://tms.dingtalk.com/markets/dingtalk/download?spm=a3140.8196074.2231602.9.4bfb8f21IwIbNS&source=2202&lwfrom=2017120202092064209309201) [=2017120202092064209309201](https://tms.dingtalk.com/markets/dingtalk/download?spm=a3140.8196074.2231602.9.4bfb8f21IwIbNS&source=2202&lwfrom=2017120202092064209309201)

点击安装包,开始安装,安装完成按提示注册即可。

2.手机端下载可以在手机应用市场搜索钉钉,自动安装,安 装完成按提示注册即可。也可扫如下二维码下载

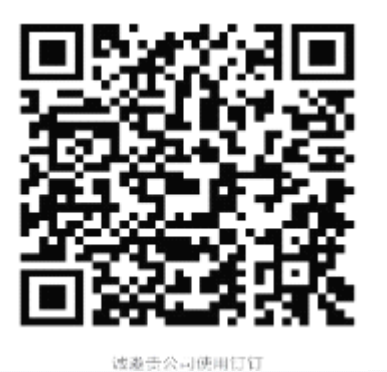

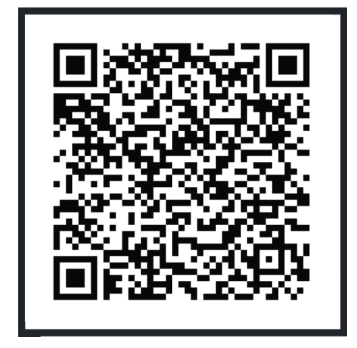

下载钉钉加入"山西商贸流通-商贸流通重点企业"

(不同部门对应不同的二维码)

二、对已经下载钉钉的用户,可扫码加入"山西商贸流通-商 贸流通重点企业"。

## 三、填写申请

1. 申报企业扫码后,申请加入"山西商贸流通-商贸流通重点企 业",并注意两点:

请在"姓名"处填写: "姓名""XX 市""企业名称", 如果企业 名称中已经有了所在市,可不填"XX 市"(注意 姓名或企业名称不 要在"申请理由"中填写),例如 "苗丽晋城嗖嗖身边网络科技 有限公司"。

请在"申请理由"处填写:"商贸流通重点企业申报"。姓 名格式和加入的部门不对,不予通过。如果入错部门,看不到相 应的审批单。提交后由管理员把填报人员加入到组织架构中。

2.加入后可在 山西商贸流通—工作台--审批--山西省商贸 流通重点企业申请表。发起审批,填写相关信息后提交即可。

备注:在电脑端、手机端均可操作。

四、上报后,将按程序进行审核,请各企业等待通知,如果 收到修改、补充内容的通知,请有关企业积极修改、补充。钉钉 会自动提醒审批人审核,申报人不需要发送提醒信息.更不要在 企业群内发提醒信息,以免造成干扰。

五、PC 端申报人自助打印申请表流程

登录钉钉 pc 端后, 左侧栏点击右下角工作一审批一点击《山

西省商贸流通重点企业申请表》一填写内容一提交申请一右边自 动弹出申请表一点击右上角打印一消息的工作通知 pdf 文档一下 载--打印即可。

六、钉钉技术支持:钱先生 0351-2917368-2,也可加入钉钉 后,每天 17:00-17:30 在线提供技术支持。

七、业务咨询:加入钉钉后,如有疑问,可在"商贸流通重 点企业"群内提出问题,本处将收集整理后,24 小时内统一给予 答复。